Development Workbench Rest-Services Development Oracle FLEXCUBE Investor Servicing Release 14.0.0.2.5 [January] [2019]

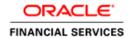

# **Table of Contents**

| l. IN       | . INTRODUCTION                                                |             |  |
|-------------|---------------------------------------------------------------|-------------|--|
| 2. E        | NABLING OF REST IN RADXML                                     | 2-1         |  |
| 3. G        | ENERATION OF REST ARTIFACTS USING SILENT ODT                  | 3-1         |  |
| 3.1         | COMPONENTS OF REST SERVICE                                    | 3-1         |  |
| <b>4. O</b> | DT SILENT UTILITY                                             | <b>4-</b> 1 |  |
| 4.1         | Prerequisites                                                 | 4-1         |  |
| 4.2         | How to run Utility on Windows/ UNIX                           |             |  |
| 4.3         | CONFIGURATION OF SILENTODTUTILITY                             | 4-2         |  |
| 4           | 3.1 SilentOdt.properties                                      | 4-2         |  |
| 4           | 3.2 OdtOperations.properties                                  | 4-3         |  |
| 4.4         | GENERATION OF REST SERVICE ARTIFACTS THROUGH SILENTODTUTILITY | 4-7         |  |

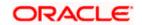

# 1. Introduction

Purpose of this user manual is to guide user on end to end setup of REST Services.

Steps involved in REST Services setup:

- 1. Enabling REST in RADXML using ODT
- 2. Generation of REST Artifacts using Silent ODT
- 3. Building of REST Property files using Installer
- 4. Generation of EXEC sources using Installer
- 5. EAR building using Installer

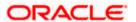

# 2. Enabling of Rest in RADXML

The screenshot of RAD Tool after loading RADXML is as shown below:

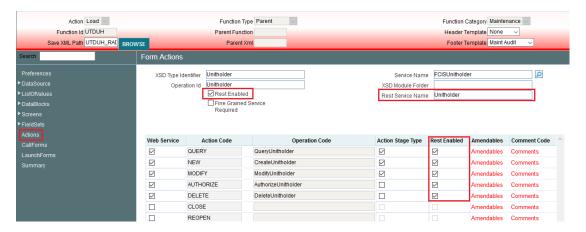

The steps to enable REST Services for a Function ID are as follows:

In the Actions section of RAD:

- Select REST Enabled Flag
- 2. Provide the REST Service Name
- 3. Select the Action Code which needs to be enabled as part of REST Services
- 4. Service Name and Operation ID are mandatory for REST Service to generate static data
- 5. Compile all the INC's generated as part of RAD Artifacts

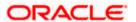

# 3. Generation of REST Artifacts using Silent ODT

## 3.1 Components of REST Service

Following are the components of Oracle FLEXCUBE Investor REST service:

- dto files: REST Messages and Data Transfer Objects. In Patterns of Enterprise
   Application Architecture, Martin Fowler defines a Data Transfer Object (DTO) as: An object
   that carries data between processes in order to reduce the number of method calls.
- Service File: File used to perform the actual actions of the REST Service
- Util File
- Web.xml

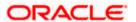

# 4. ODT Silent Utility

## 4.1 Prerequisites

#### **JDK Instructions**

Installer requires JDK version to be downloaded in the system and the same should be set as environmental variable

Library required for executing ANT jaxb-xjc-2.2.11.jar and ojdbc8.jar

#### apache-ant-1.10.1 Instructions

Installer requires ANT 1.10.1 version to be downloaded in the system and the same should be set as environmental variable

Set JAVA HOME and ANT HOME in CMD or set in environment variable

Set JAVA\_HOME=D:\JAVA18\_161\JDK18161

Set ANT\_HOME= ..\INSTALLER\SOURCE\Library\installer\apache-ant-1.10.1

Set PATH=%PATH ANT\_HOME\bin

### 4.2 How to run Utility on Windows/ UNIX

After copying the installer sources and library folder to your local system, make sure you uncheck the read only check box in source properties and apply the same to all the sub folders.

The screen shot below shows how the source folder in your local system should look like.

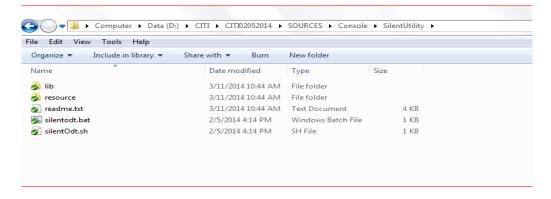

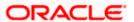

## 4.3 Configuration of SilentODTUtility

All configuration files can be found inside /resource folder of the utility.

#### 4.3.1 SilentOdt.properties

| ODT Data Source Detail Credentials |                                                                                     |  |  |  |
|------------------------------------|-------------------------------------------------------------------------------------|--|--|--|
| OdtJdbcUrl                         | Jdbc jdbc:oracle:thin:@10.184.xx.xx:1521:FCDEMO (should be encrypted using utility) |  |  |  |
| OdtDbUser                          | DB User name (should be encrypted using utility)                                    |  |  |  |
| OdtDbPassword                      | DP Password (should be encrypted using utility)                                     |  |  |  |
| Logger Properties                  |                                                                                     |  |  |  |
| Logreqd                            | Y/N. Default set to N                                                               |  |  |  |
| Logpath                            | Provide the path where the Logger files will be generated                           |  |  |  |
| Level                              | Provide the Logger Level                                                            |  |  |  |
|                                    | This can be either DEBUG/INFO/WARNING/SEVERE                                        |  |  |  |
|                                    | Provide as DEBUG for writing detailed log                                           |  |  |  |
|                                    | Default value would be set to INFO                                                  |  |  |  |
| System Properties                  |                                                                                     |  |  |  |
| JAVA_HOME                          | Maintain the Java installed location                                                |  |  |  |
| WEBLOGIC_HOME                      | Maintain the oracle WebLogic installed location                                     |  |  |  |
| WAS_HOME                           | Maintain the IBM WebSphere installed location                                       |  |  |  |

#### **ODT Data Source Detail Credentials**

Maintain ODT Database schema details as demonstrated in the figure above.

Maintain values for OdtJdbcUrl, OdtDbUser, and OdtDbPassword.

#### **Logger Properties**

Logreqd: Y/N. Default set to N

If value set to 'Y' logger will be enabled for generation of log

If value set to 'N' logger will be disabled

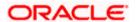

**Logpath**: Provide the path where the Logger files will be generated.

**Level:** Provide the Logger Level.

This can be either DEBUG/INFO/WARNING/SEVERE.

Provide as DEBUG for writing detailed log.

Default value would be set to INFO

#### **System Properties**

JAVA\_HOME: Maintain the Java installed location.

WEBLOGIC\_HOME: Maintain the oracle WebLogic installed location

WAS HOME: Maintain the IBM WebSphere installed location

(JAVA\_HOME, WEBLOGIC\_HOME, WAS\_HOME)These are optional and would be used for generating template Ant scripts

#### 4.3.2 OdtOperations.properties

Configure the Operations files as per requirement.

The following operations are supported in silent utility of ODT:

- 1. LOGIN
- 2. SETRELEASE: Setting Release and Environment Details
- 3. BULKGENERATION: Bulk Generation of Radxml units
- 4. REFRESH: Bulk refresh of radxml
- 5. SXML REFRESH: Bulk refresh of Service XMLs
- 6. SXML\_UPDATER: Bulk Updater of service XMLs based on the changes in RADXMLs
- 7. SXML BULKGENERATION: Bulk Generation of web service artifacts
- 8. REST GENERATION: Bulk Generation of Rest Service Artifacts

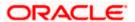

Execution of Operation will be as per the sequence maintained in OdtOperations.properties.

Example:

1. Operation = LOGIN

--

2. Operation= SETRELEASE

--

3. Operation= REST\_GENERATION

If sequence of operations is as above, then Login Operation, Set Release and REST\_GENERATION Operations would be processed in respective sequence

Note: login and setrelease are mandatory operations to be performed.

#### 4.3.2.1 Login

**User ID:** Provide the ODT User ID which is created in the ODT Application

Password: Provide the ODT Password which is created in the ODT Application

```
###Login to Tool

## 1.operation = LOGIN

## 1.userId=RADTOOL

## 1.password=PASSWORD
```

Login should always be the first operation which to be configured as part of any execution

| Login to Tool |                                                                                          |  |
|---------------|------------------------------------------------------------------------------------------|--|
| Operation     | Login                                                                                    |  |
| User ID       | ODT User ID which is created in the ODT Application                                      |  |
| Password      | ODT Password which is created in the ODT Application (should be encrypted using Utility) |  |

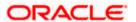

#### 4.3.2.2 Set Release

This operation can be used for setting Release and Environment Preferences for SilentODTUtility

relcode: Provide the ODT Release Code which is created in the ODT Application

envCode: Provide the ODT Environment Code which is created in the ODT Application

langcode: Provide the Lang code for above mentioned release code

Connection to Oracle FLEXCUBE schema would be established based on data maintained in ODT or through the data in env\_config.xml as explained in earlier section

```
### Set the Release and Environment ( Operation ==> SETRELEASE)
2.operation= SETRELEASE
2.relCode=FCIS140 .
2.envCode=FCIS140
2.langCode=ENG
```

| Set Release and Environment for User |                                                              |  |
|--------------------------------------|--------------------------------------------------------------|--|
| Operation                            | SETRELEASE                                                   |  |
| relCode                              | ODT Release Code which is created in the ODT Application     |  |
| envCode                              | ODT Environment Code which is created in the ODT Application |  |
| langCode                             | Lang code for above mentioned release code                   |  |

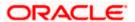

#### 4.3.2.3 REST Generation

Web service artifacts can be generated through this operation

radxmlListFile: Prepare text file which contains absolute path of all RADXMLs which are used for those services .

srcPath: provide source folder path which is option (Tool will create radxmlListFile by itself from the srcPath

Note that if srcPath is provided, radxmlListFile need not be provided

gen: Provide type of Files to be Generated (separated by coma) . Options are REST

destpath: Provide the path where the files will be generated.

```
3.operation=REST_GENERATION
3.gen = REST
3.srcPath=D:\\FCIS_REST\\WorkFolder\\RADREST\\UTDFPMNT\\RADXML
3.fileType=EXTENSIBLE
3.destpath=D:\\FCIS_REST\\WorkFolder\\RADREST\\Restgenfolder
```

| Service XML Component Generator |                          |  |  |
|---------------------------------|--------------------------|--|--|
| Input                           | Output                   |  |  |
| operation                       |                          |  |  |
| radxmlListFile                  |                          |  |  |
| srcPath                         | REST in destination path |  |  |
| fileType                        |                          |  |  |
| destpath                        |                          |  |  |
| gen                             |                          |  |  |

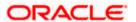

# 4.4 Generation of REST Service Artifacts through SilentOdtUtility

To generate REST service artifacts for a service, configure the property files of the utility as explained in the previous section.

Following operations needs to be configured in OdtOperations.properties in respective sequence

- 1. LOGIN
- 2. SETRELEASE
- 3. REST\_GENERATION

Provide following values for gen parameter of REST\_GENERATION

#### REST

Double click the batch file silentOdt.bat/sh present in the ODT source.

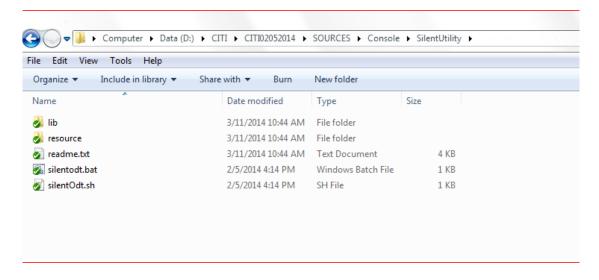

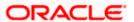

This displays the screen as follows.

```
Developer WorkBench For FLEXCUBE Investor Servicing

Copyright (c) 2017, Oracle Financial Services Software Ltd. All rights reserved.
SilentODT version: 14.0
java home is D:\JAVA18_161\JDK18161
Dev 65, 2018 11:00:42 AM com.ofss.tools.odt.login.ODTLoginAction doLogin
INFO: Logging In
Dev 65, 2018 11:00:43 AM com.ofss.tools.odt.login.ODTLoginAction doLogin
INFO: Succesfuuly Logged in as SRAMABAD
Dev 65, 2018 11:00:43 AM com.ofss.tools.odt.login.ODTLoginAction doLogin
INFO: Sectesfuly Logged in as SRAMABAD
Dev 65, 2018 11:00:43 AM com.ofss.tools.odt.login.ODTLoginAction doLogin
INFO: Env Code: FCIS141
Dev 65, 2018 11:00:43 AM com.ofss.tools.odt.login.ODTSetRelease doSetRelease
INFO: Setting Preferences
Dev 65, 2018 11:00:44 AM com.ofss.tools.odt.do.DEConnection lookup
WARNING: Lookup failed for:jdbc/FCIS141_DISTB140ITR2
Dev 65, 2018 11:00:44 AM com.ofss.tools.odt.login.ODTSetRelease doSetRelease
INFO: User Preferences Set Successfully
Dev 65, 2018 11:00:44 AM com.ofss.tools.odt.login.ODTSetRelease doSetRelease
INFO: Betalease Code: FCIS141
Dev 65, 2018 11:00:44 AM com.ofss.tools.odt.login.ODTSetRelease doSetRelease
INFO: Env Code: FCIS141
Dev 65, 2018 11:00:44 AM com.ofss.tools.odt.login.ODTSetRelease doSetRelease
INFO: Env Code: FCIS141
Dev 65, 2018 11:00:44 AM com.ofss.tools.odt.login.ODTSetRelease doSetRelease
INFO: Fetching List of RADXMLs from D:VFCIS_REST\WorkFolder\MADREST\UTDFPNNT\RADXML
Dev 65, 2018 11:00:45 AM com.ofss.tools.odt.rest.RestRadGenerator process
INFO: Generating units for UTDFPNNT
Dev 65, 2018 11:00:46 AM com.ofss.tools.odt.rest.RestRadGenerator process
INFO: Generating units for UTDFPNNT
Dev 65, 2018 11:00:46 AM com.ofss.tools.odt.nest.RestRadGenerator process
INFO: Generating units for UTDFPNNT
Dev 65, 2018 11:00:46 AM com.ofss.tools.odt.nest.RestRadGenerator process
INFO: Generating SYS JS for UTDFPNNT
Dev 65, 2018 11:00:46 AM com.ofss.tools.odt.do.RadOracleDao clearUser
INFO: Generating SYS JS for UTDFPNNT
Dev 65, 2018 11:00:46 AM com.ofss.tools.odt.do.RadOracleDao clearUser
Press and ke
```

#### SilentODT Running in Command Prompt

After successful built operation, the Following Rest artifacts files will be generated in the destination directory specified.

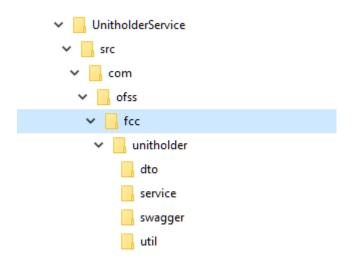

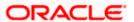

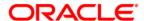

Development Workbench RestServices Development [January] [2019] Version 14.0.0.2.5

Oracle Financial Services Software Limited Oracle Park Off Western Express Highway Goregaon (East) Mumbai, Maharashtra 400 063 India

Worldwide Inquiries: Phone: +91 22 6718 3000 Fax:+91 22 6718 3001 www.oracle.com/financialservices/

Copyright © 2007, 2019, Oracle and/or its affiliates. All rights reserved.

Oracle and Java are registered trademarks of Oracle and/or its affiliates. Other names may be trademarks of their respective owners.

U.S. GOVERNMENT END USERS: Oracle programs, including any operating system, integrated software, any programs installed on the hardware, and/or documentation, delivered to U.S. Government end users are "commercial computer software" pursuant to the applicable Federal Acquisition Regulation and agency-specific supplemental regulations. As such, use, duplication, disclosure, modification, and adaptation of the programs, including any operating system, integrated software, any programs installed on the hardware, and/or documentation, shall be subject to license terms and license restrictions applicable to the programs. No other rights are granted to the U.S. Government.

This software or hardware is developed for general use in a variety of information management applications. It is not developed or intended for use in any inherently dangerous applications, including applications that may create a risk of personal injury. If you use this software or hardware in dangerous applications, then you shall be responsible to take all appropriate failsafe, backup, redundancy, and other measures to ensure its safe use. Oracle Corporation and its affiliates disclaim any liability for any damages caused by use of this software or hardware in dangerous applications.

This software and related documentation are provided under a license agreement containing restrictions on use and disclosure and are protected by intellectual property laws. Except as expressly permitted in your license agreement or allowed by law, you may not use, copy, reproduce, translate, broadcast, modify, license, transmit, distribute, exhibit, perform, publish or display any part, in any form, or by any means. Reverse engineering, disassembly, or decompilation of this software, unless required by law for interoperability, is prohibited.

The information contained herein is subject to change without notice and is not warranted to be error-free. If you find any errors, please report them to us in writing.

This software or hardware and documentation may provide access to or information on content, products and services from third parties. Oracle Corporation and its affiliates are not responsible for and expressly disclaim all warranties of any kind with respect to third-party content, products, and services. Oracle Corporation and its affiliates will not be responsible for any loss, costs, or damages incurred due to your access to or use of third-party content, products, or services.